#### **WEB BASED E-COMMERCE ONLINE SHOPPING SITE KINABD.COM**

**BY**

## **MD: AMIR HAMZA ID: 171-15-1312**

This Report Presented in Partial Fulfillment of the Requirements for the Degree of Bachelor of Science in Computer Science and Engineering

> **Supervised By** Ms. Afsara Tasneem Misha Lecturer Department of CSE Daffodil International University

**Co-Supervised By Mr. Narayan Ranjan Chakraborty** Assistant Professor Department of CSE Daffodil International University

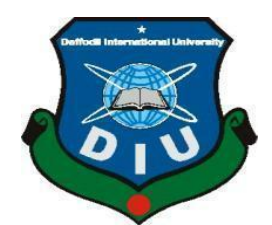

**DAFFODIL INTERNATIONAL UNIVERSITY**

# **DHAKA, BANGLADES**

**JANUARY 2021**

#### **APPROVAL**

This Project/ titled web based e-commerce online shopping site kinabd.com

submitted by MD: Amir Hamza , ID No: 171-15-1312 to the Department of Computer Science and Engineering, Daffodil International University has been accepted as satisfactory for the partial fulfillment of the requirements for the degree of B.Sc. in Computer Science and Engineering and approved as to its style and contents. The presentation has been held on 27 jan

### **BOARD OF EXAMINERS**

**\_\_\_\_\_\_\_\_\_\_\_\_\_\_\_\_\_\_\_\_\_\_\_\_\_\_\_\_**

**Dr. Touhid Bhuiyan Professor and Head** Department of Computer Science and Engineering Faculty of Science & Information Technology Daffodil International University

 $\theta$ 

**Subhenur Latif Assistant Professor** Department of Computer Science and Engineering Faculty of Science & Information Technology Daffodil International University

**\_\_\_\_\_\_\_\_\_\_\_\_\_\_\_\_\_\_\_\_\_\_\_\_**

**Internal Examiner**

**Chairman**

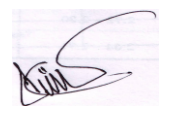

#### **Md. Abbas Ali Khan**

**\_\_\_\_\_\_\_\_\_\_\_\_\_\_\_\_\_\_\_\_\_\_\_\_\_**

#### **Senior Lecturer**

Department of Computer Science and Engineering Faculty of Science & Information Technology Daffodil International University

Berin

**Dr. Shamim H Ripon**

**\_\_\_\_\_\_\_\_\_\_\_\_\_\_\_\_\_\_\_\_\_\_\_\_\_\_\_\_**

**Professor**  Department of Computer Science and Engineering

East West University

**Internal Examiner**

**External Examiner**

## **DECLARATION**

We hereby declare that, this project has done by us under the supervision of Ms. Afsara Tasnim Misha, Lecturer, Department of CSE Daffodil International University. We also declare that neither this project nor any part of this project has been submitted.

**Supervised by:**

**Ms. Afsara Tasneem Misha**  Lecturer Department of CSE Daffodil International University

**Co-Supervised by:**

Mr. Narayan Ranjan Chakraborty Department of CSE Daffodil International University

#### **Submitted by:**

Md: Amir Hamza Id: 171-15-1312 Department of CSE Daffodil International University

# **ACKNOWLEDGEMENT**

First of all thanks to almighty Allah. Then my supervisor Ms. Afsara Tasnim Misha mam she all time help me to find any problem she also try to solved those problem. One thing that helps us not only to build this project but also to furnish my future is her formative criticism. now she is not my supervisor she has one of my role models. I'm also thankful to our Co-Supervisor Mr. Narayan Ranjan Chakraborty assistant professor, Department of CSE, Daffodil International University. I'm specially thanks to prof. Dr. Syed Akther Hossain, Head Department of CSE. Daffodil International University For his constant Support throughout the time he can solve any situation at any time. And finally, I'm say that I like to thank to all the people who believe in me every situation Because time files but memories stay.

#### **ABSTRACT**

So in this project basically I'm thinking. Now people are very update many people are spend time on social media visit many site or visit any e-commercial web site then see the product if choose the product then order it and after that buy it through online and in this way people are save time, save money, and most important part is people are use technology easily. So, in this project basically I'm developing an e-commerce web site. That's people are freely visit and see the product and if he/she want or need those products then buy it happily. And finally, I'm say that online e-commerce shopping in other country is very popular but our country's people are not fully known what are the advantage of online shopping. In my project I'm try to easy to visit my web site. And any people can see and more friendly just click and buy those product he/she need.

# **TABLE OF CONTENTS**

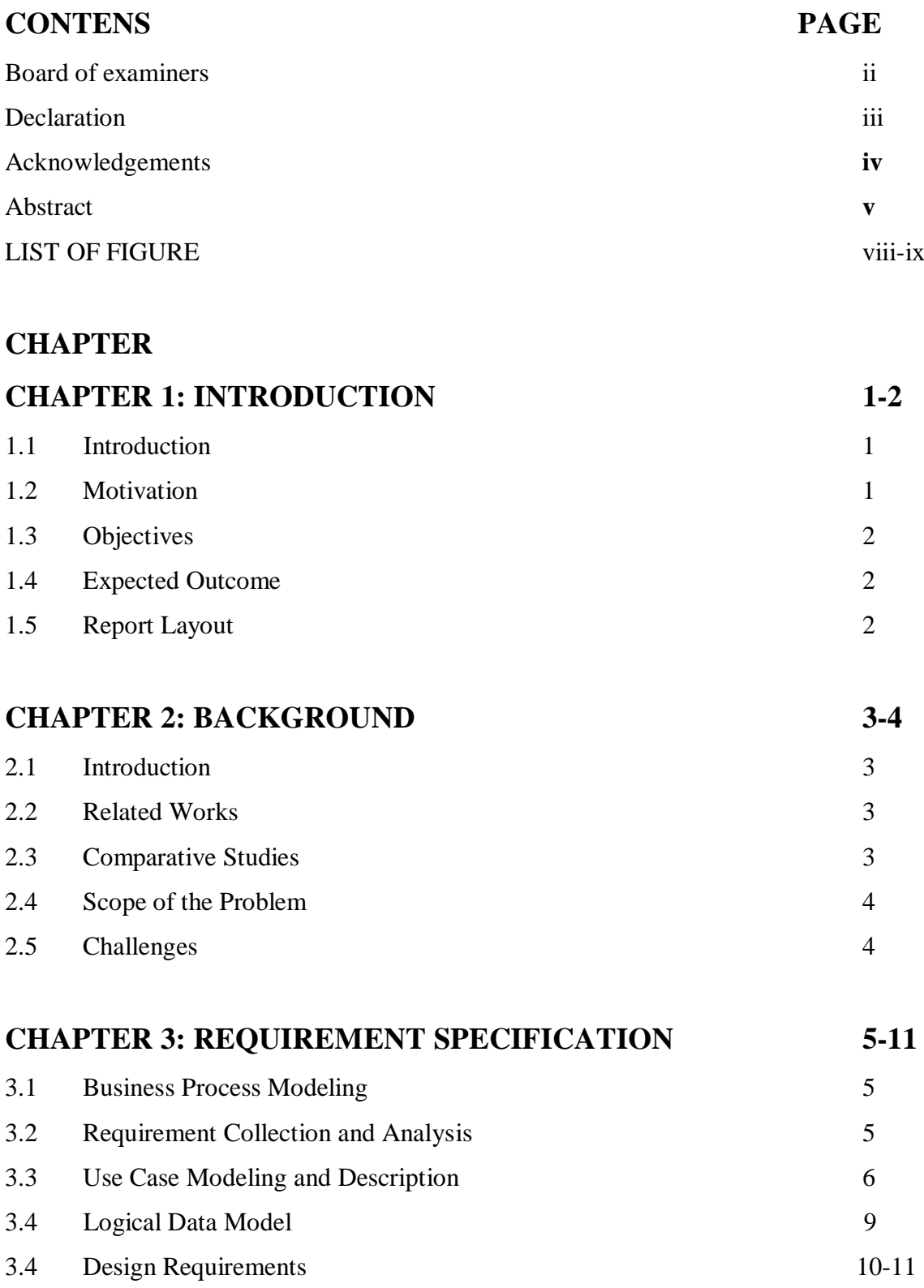

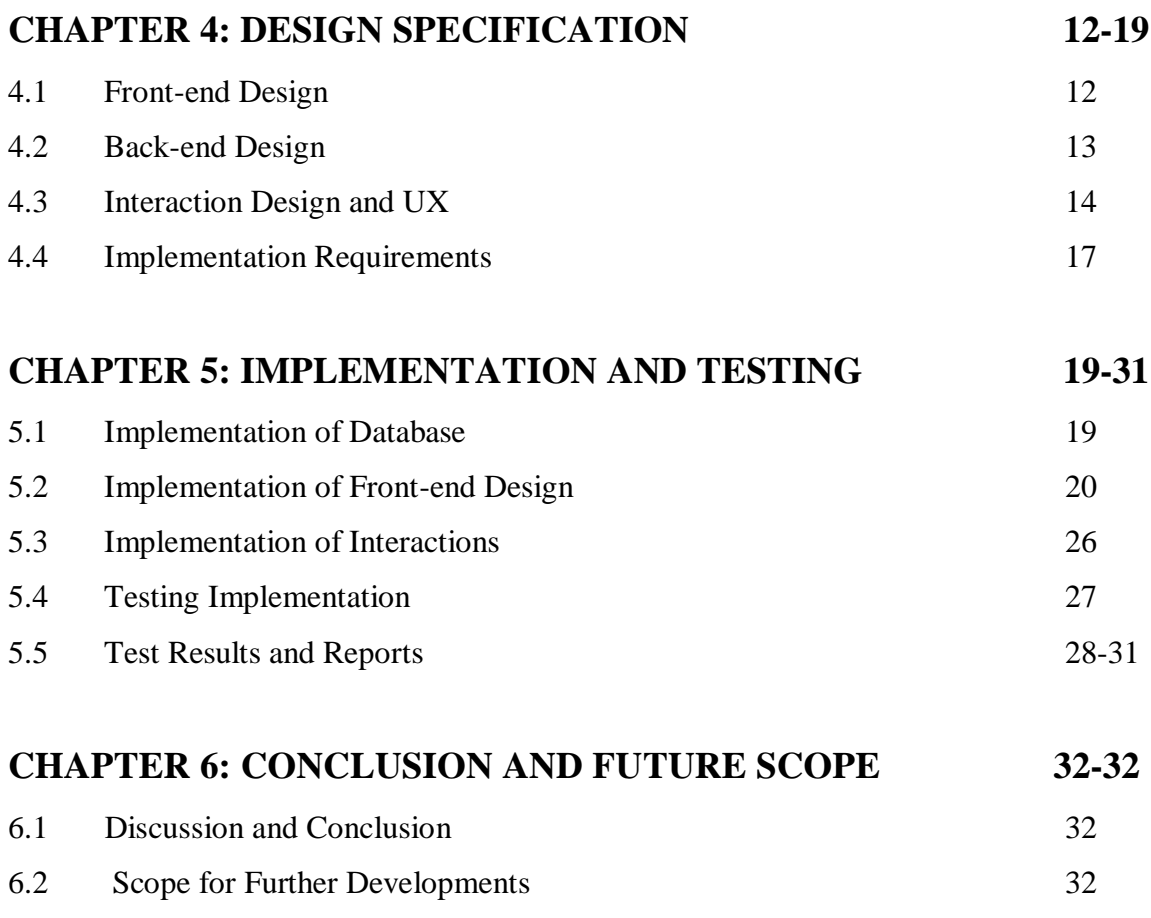

# **REFERENCES** 33

# **LIST OF FIGURES**

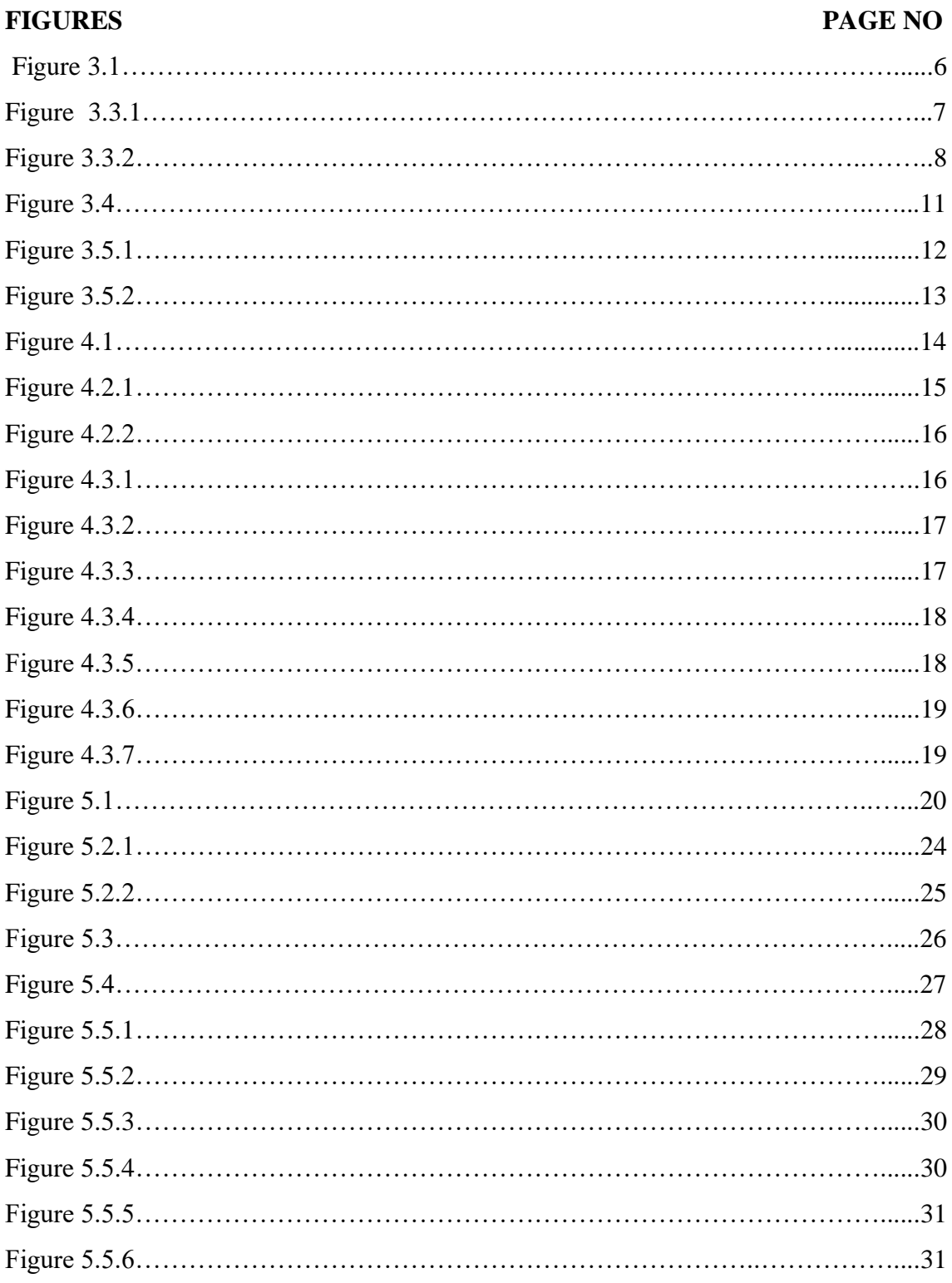

# **CHAPTER 1 INTRODUCTION**

#### **1.1 Introduction**

Online market commonly known as e-commerce or e-business consists and in this project I will show how easy online market it's so my web site name is kinabd.com if you go to my site then you see lots of , product images as like rice, oil, detergent, toothpaste, milk, powder, baby, food, etc.so this is online shopping e-commerce site and also online business site and now day by day are very popular so our upcoming generation are depend an online so it's very important that's why I'm create this site, and in future I hope this site are very successfully run.

#### **1.2Motivation**

In our modern society, new things re constantly being discovered but online/internet users day by day really are very active users are visit many web site but they have need product then visit e-commerce web site see and choose those product and order through online/internet and that's' why I'm motivated because in one day online e-commerce site will be number one business in our country. In online shopping are very easy to shopping and it's enjoyable if any consumers choosing online shopping as an alternative or, channel for shopping particular items. This part of the project based on determining what consumers have stated as my key motivation factors through secondary research. Platform to the online buying is free from hassles of taking out time for marketing, dressing up to go to market, driving, traffic jams, crowd and finding a place for parking. There is also no hassle of transporting the goods purchased as internet vendors provide home delivery of products those product you purchased online. So, there are some reasons are motivated to me create an online shopping.

#### **1.3 Objective**

The main goal of the online shopping system is that we see our modern society people are very active in online there are Browsing web site youTube, facebook etc so online e-commerce web site are very effective because we are lots of time spend in online those time are wasted but if we are used online as a business then it's very good for us and this is main objective for me people are updating and right use of internet [1].

#### **1.4 Expected outcome**

I'm tried to show how day by day our modern society people are get online shopping so my web site are online based e-commerce I know more web site are available but every people but my plan is I'm give best deals and give best discount of each and every product.

I would like to expect that people are trust in online buying and I saw few e-commerce website are selling a product but consumers not happy because consumers see that product in online and choose it but those product are deliver into her hand then the product are not same then consumers are not happy at all then they are don't trust in online shopping. So, I'm expected if any costumer is visiting my web site and order any product then I'm try my best to give those products are order the costumer through online and finally I'm expect it would be trustworthy in one day. Etc.

#### **1.5 Report layout**

In this chapter I'm discus about introduction, motivation, objective, expected outcome, of my project.

And later followed LAYOUT : **IN CHAPTER 2** DISCUSS THE BACKGROUND PART **IN CHAPTER 3** DISCUSS THE REQUIREMENT SPECIFICATION **IN CHAPTER 4** DISCUSS THE DESIGN SPECIFICATION **IN CHAPTER 5** DISCUSS IMPLEMENTION AND TESTING **IN CHAPTER 6** DISCUSS CONCLUSION AND FUTURE SCOME

# **Chapter 2 BACKGROUND**

#### **2.1 Introduction**

So we all know how online businesses are very popular in day by day so now the people are visit online e-commerce website and buying product if they are need. but in our country last 5 years online shopping has grown very fast so each and every web site are very successfully run and that's why I'm create this online e-commerce website.

#### **2.2 Related works**

In this project I'm using xamp platform, sublime (composer in LAravel call sublime) and using php, notepad++, html, there are very difficult for background related works but day by day it's easier for me and I'm successfully done my project and after build my project it's lots of advantage for me [2].

#### **2.3 Comparative studies**

Even before this, I'm searching lot's, of topic but this online topic is to much productive foe me and that's why I'm choosing the online e-commerce website and create kinabd.com.

so now I'm talking about offline shopping and online shopping in offline shopping you must have to go market and see the product if you need and then talk and after that set the price and buy it. But online shopping you just go to internet visit an e-commerce website and scroll and choose the product compare in other website if the deal ok then buy it the product.And one more thing offline shopping are open 10 am to 10 pm but online shopping are open 24 hours so this is big advantage of online shopping and online shop are give best discount ever[4].

#### **2.4 Scope of the problem**

In my project is an online e-commerce based so I'm thinking about like consumers and then few problems are commonly faced those problem are.

Safety issues

- 2) additional charges
- 3) unclear website policies
- 4) failures while making transaction
- 5) quality issues

I'm trying to solving those problems in my project.

#### **2.5 challenges**

1) It's, very new and so much difficult for me because is very new to modern technology so that's why I don't enough time to learn.

2) We know that is web based so it's very difficult to add new features. And I'm facing this problem so many times.

3) As I'm use different types of platform but it will very hard for me as well.

# **CHAPTER 3 REQUIREMENT SPECIFICATION**

#### **3.1 Business process modeling**

Business processes modeling, processes is a critical component for effective business process management and I'm create an online e-commerce shopping and I'm trying to more important component for effective business process management and now I'm show my business process modeling image[5].

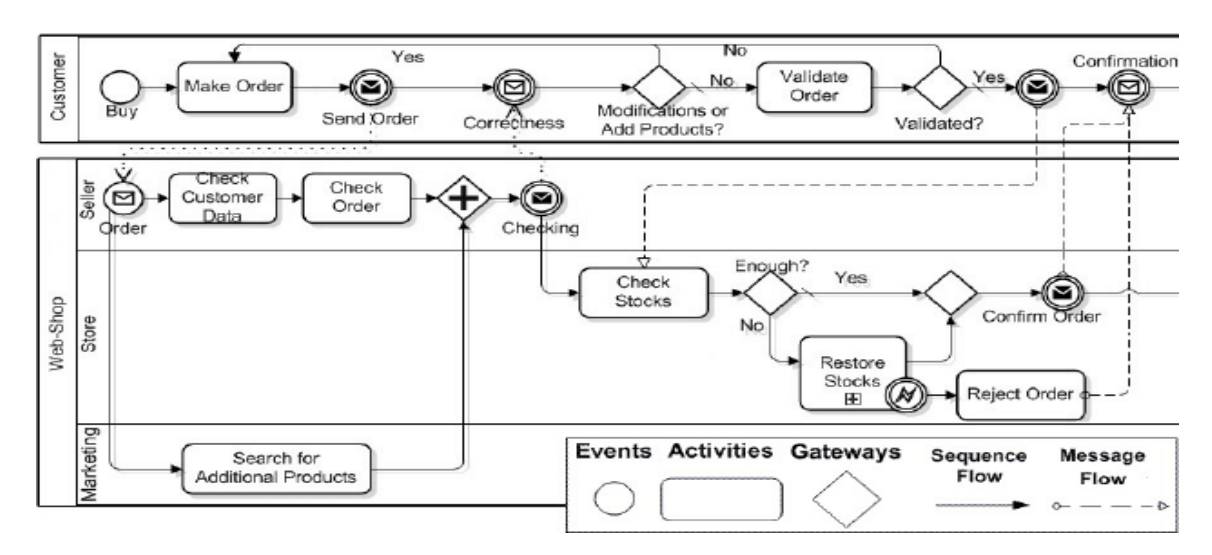

fig: 3.1 Business process modeling

#### **3.2 Requirement collection and analysis**

Requirement collection firstly I'm confused how to create the hole project then I'm get help to online and visit after that collect what is the requirement of my project and how to create my project.

in this time I'm creating my web site kinabd.com this is web based e-commerce web site few requirement analysis process are really help of my project.

1) Requirement knowledge

2) collection of requirement follow other website

3) analysis of collected data

4) system requirement specification

That all hole things are really help to build my online e-commerce project kinabd.com

[6].

#### **3.3 use case modeling and description**

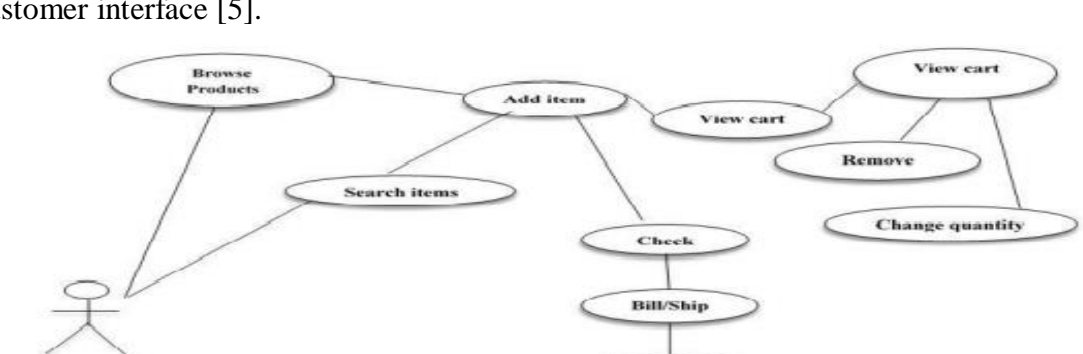

Use case modeling, are requirement for online shop so this is my kinabd.com shop for customer interface [5].

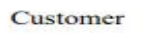

fig: 3.3.1 use case diagram

Confirm

Send order

#### **Customer Browse products:**

If the customer visits my web site to kinabd.com then customer see many more products hot deals best product if customer need then buy the product [7].

#### **Search item:**

Customer are search any product like oil, soap, detergent, milk powder , toothpaste, rice, masala, etc. if the customer need just search and buying it happily.

#### **Add item:**

If customer, buy one product like oil and after that customer taking another item like soap then customer add the item same time and buy those products.

#### **Views:**

customer view the website and see the lot's, of products and customer click the view Button and then web page send the message to server and server response and customer view the another web page[8].

#### **Removed item:**

If customer are already add some product to buy but customer think some product are not taking then customer remove those product and select more product and buy it.

#### **Change quantity:**

The customer changes her quantity as like customer taking 4 soap then customer just click and change her quantity if he/she need.

#### **Customer checks out:**

The customer, check and fulfill his/her shopping then customer order it through online and give his/her address and submit it and then customer payment/cash on home delivery.

#### **Customer sends order:**

Now any customer, are order to our website shop then server save her information and after that delivered the order to admin. And after that those order check the admin and delivered to the customer.

Now I'm show admin interface.

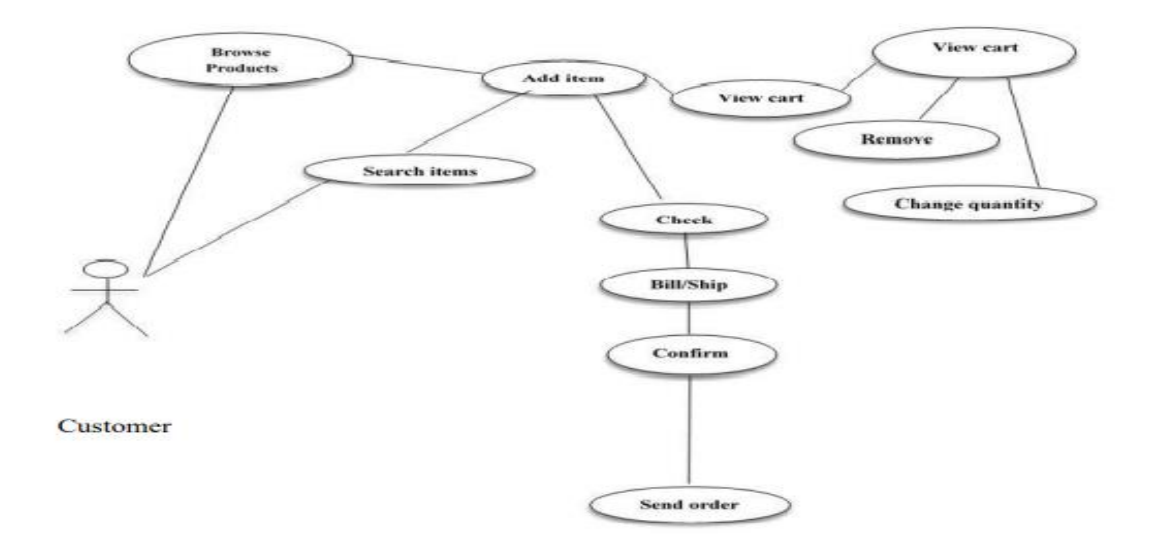

fig: 3.3.2 use case diagram

#### **Admin login:**

Admin add her name and password and then enter her own web site and then look first any order yet and then look her stocks then look how many products are sell in a day and how many product are need next day or next week.

#### **Add item:**

Admin look if any product are short in stocks then add those product and publish to her website then consumers are see and buy those product[9].

#### **Views cart:**

Admin view all kind of products stocks then admin look any kind of problem face in any costumer then look selling product then any product need or not.

#### **Removes item:**

If admin see 1 product are not sell month by month not a sell on single pieces then admin remove the item just clicking the button and action to complete to remove those item.

#### **Changes quantity:**

Admin add any products then add those products and change her quantity in her online shop and update the quantity and after that consumers see and if they need then buy it.

#### **Check and send order:**

Customer order any item then admin see the order and manage the product and sent to customer address.

#### **3.4 logical3.4 logical data model**

ER-model

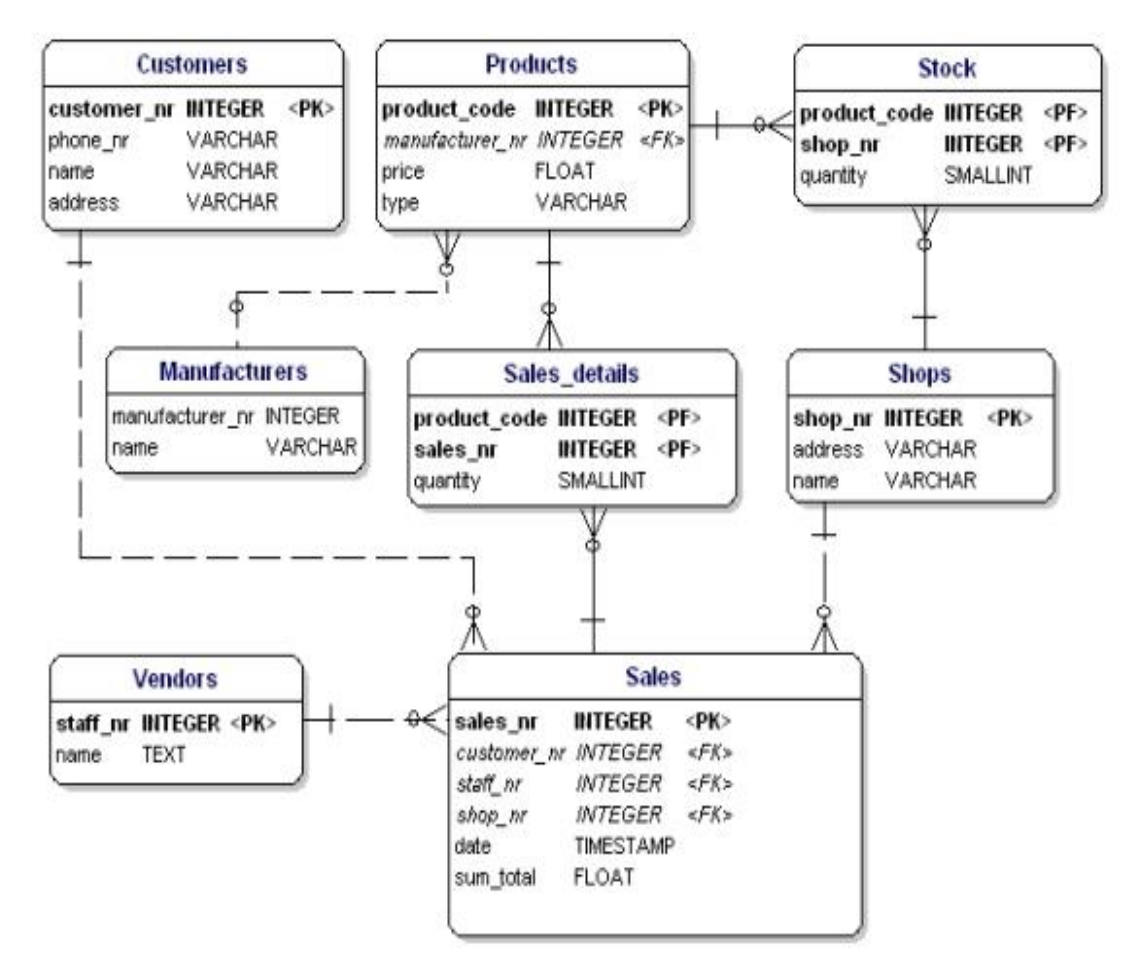

fig: Logical data model(ER-model) diagram

## **3.5 Design Requirements**

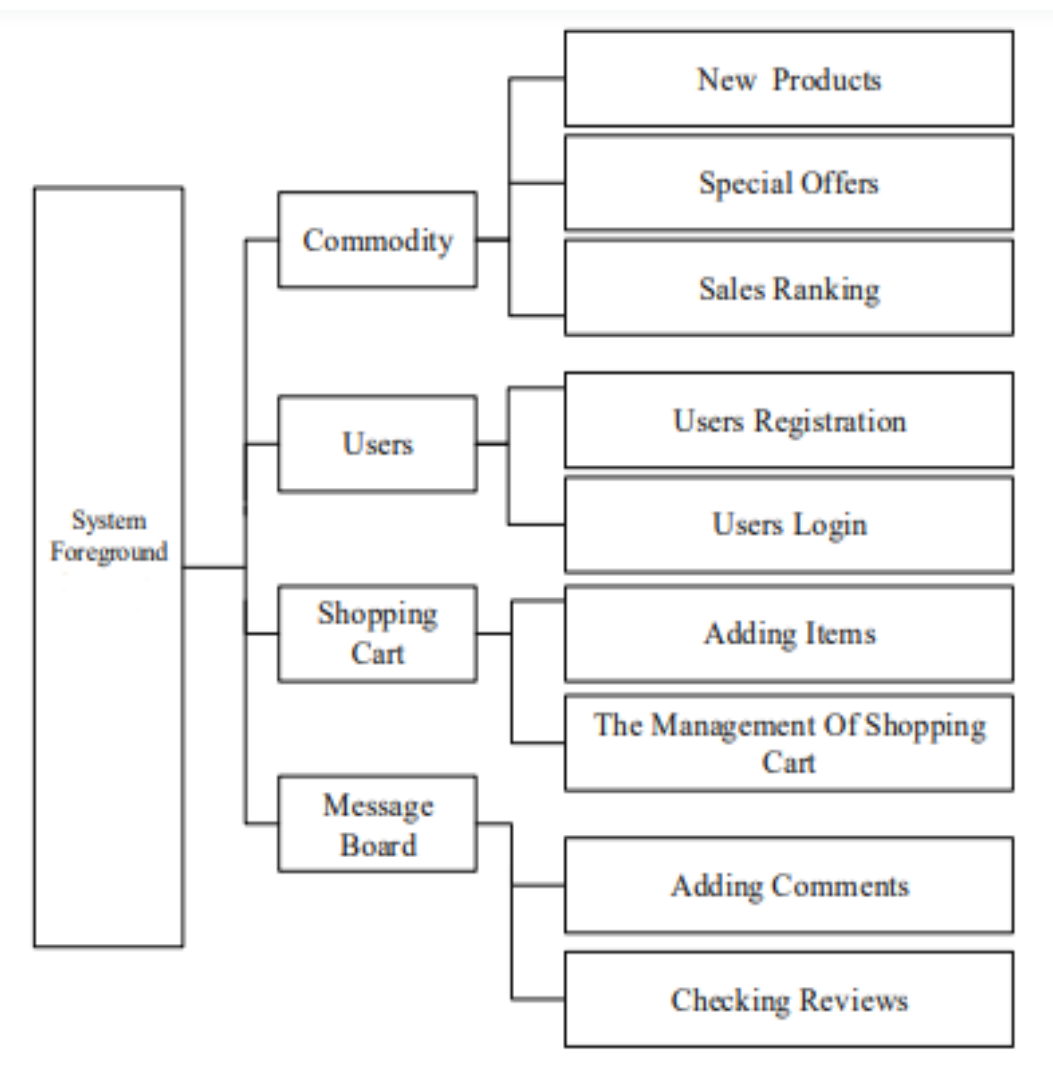

fig:3.5.1 system foreground design

#### **System background design:**

 $\omega$ 

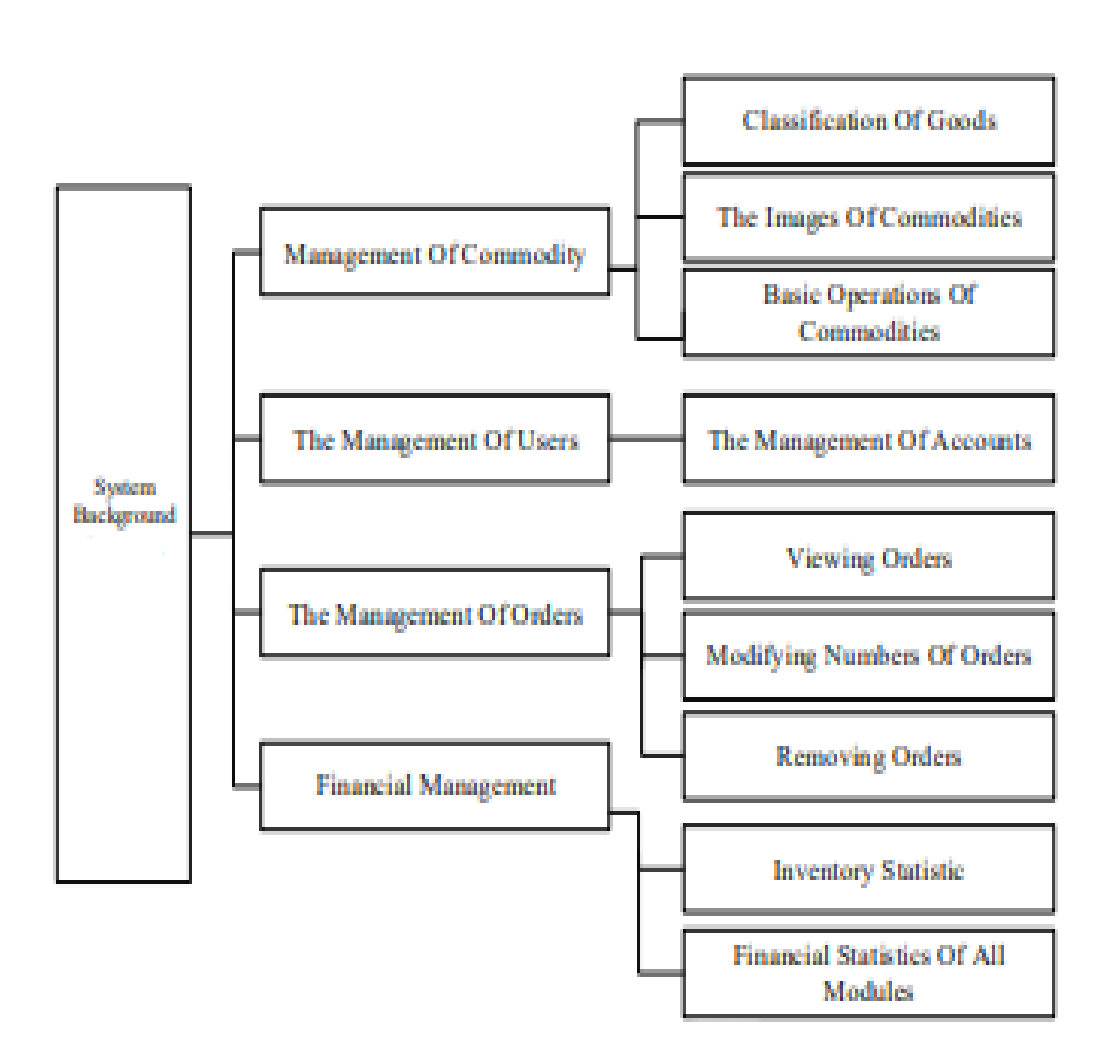

fig:3.5.2 system background design

# **CHAPTER 4**

# **DESIGN SPECIFICATION**

#### **4.1 Front-end Design**

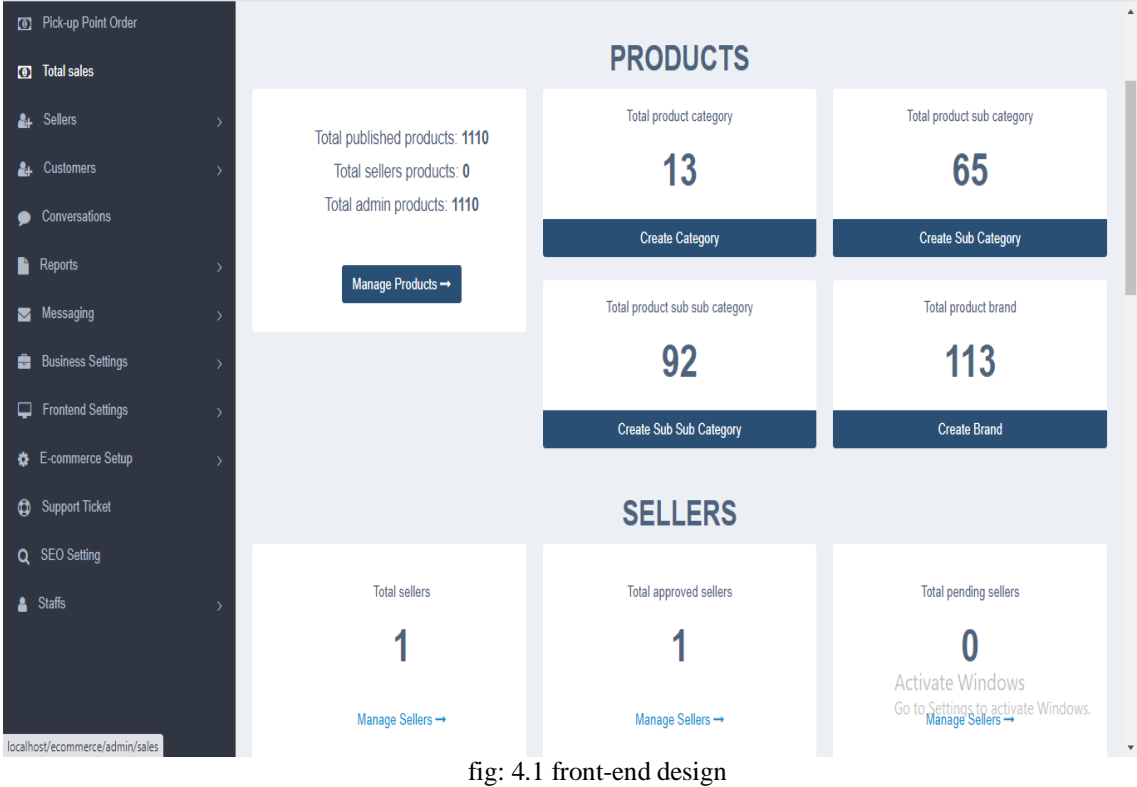

This is my project Front-end design

# **4.2 Back-End Design**

#### **Back-End design example**

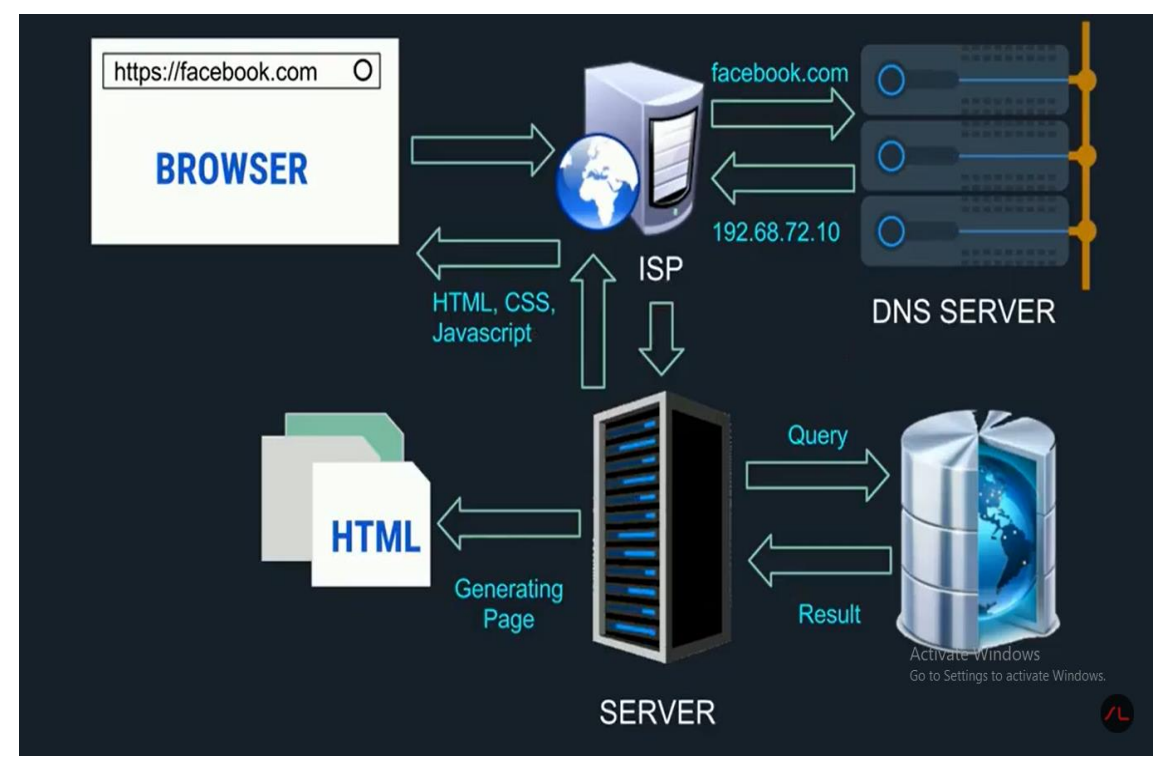

fig: 4.2.1 Back-end design

This is an Back-end design example we know back-end means if you login your personal website firstly you have to login and login process are give your name and password after give the name and password those data are go to server and server store the data. again you login the website you need to user name and password then you fill the name and password if your giving data are correct then the server response and you enter the site if don't match the data then server response and show the message your giving information is wrong and this work set by back-end coding or back end design[1].

The Back-end design:

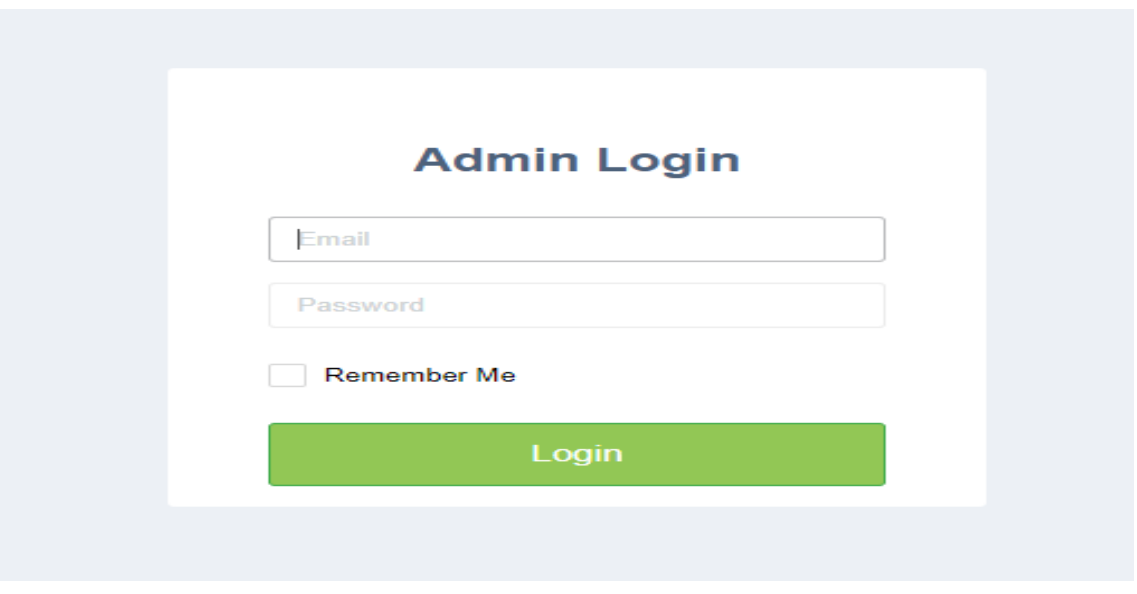

fig:4.2.2 back-end design

#### **4.3 Interaction Design and UX**

#### **Interaction Design**

So no I'm talking about interaction design and UX interaction: it is the design of the interaction between users and product it is the design of interaction between users and products so now we can say interaction as the process of your website rules that manes how the product are completely sell. UX (user experience) is the process of products and services[2].

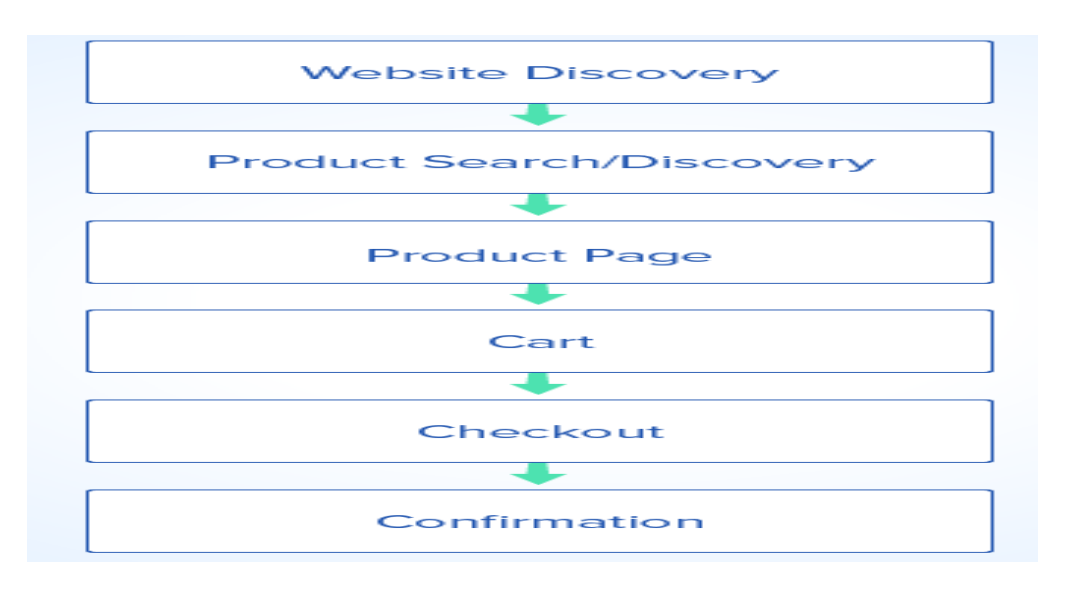

fig: 4.3.1 example of interaction design and UX

## **Website discovery:**

| Categories<br>See All >                                            | COVID-19 Protect                                       | Offer                                              | New Arri                                     | Food & G               | Health &               | Electroni              | Men's Fa               | <b>Todays Deal</b> Hot                |                 |
|--------------------------------------------------------------------|--------------------------------------------------------|----------------------------------------------------|----------------------------------------------|------------------------|------------------------|------------------------|------------------------|---------------------------------------|-----------------|
| о<br>COVID-19 Protection<br>推<br>Offer<br>New Arrival<br>$\bullet$ | <b>DEMO</b><br><b>CATEGORY BANNER</b><br>SIZE: 120X126 | DEMO<br><b>CATEGORY BAN</b><br><b>SIZE: 120X12</b> | DEMO<br><b>CATEGORY BAI</b><br>SIZE : 120X12 | <b>Category Basser</b> | <b>Galegory Basser</b> | <b>Category Bonner</b> | <b>Calegory Banner</b> | <b>Norse</b>                          | b265.00         |
| Food & Groceries<br>$\mathcal{E}^{\text{eff}}$                     |                                                        |                                                    |                                              |                        |                        |                        |                        | $\overline{\phantom{a}}$<br>Lecto Fix | <b>b</b> 640.00 |
| Health & Beauty<br>Electronic Device & Accessories.<br>森           |                                                        |                                                    |                                              |                        |                        |                        |                        | <b>FILG</b>                           | ts70.00         |
| Men's Fashion<br>â<br>ă<br>Women's Fashion                         |                                                        |                                                    |                                              |                        |                        |                        |                        | <b>Died</b>                           |                 |
| Home & Kitchen Appliance<br>å<br>Home & Cleaning<br>$\circ$        |                                                        |                                                    |                                              |                        |                        |                        |                        | <b><i>BONK</i></b>                    | b225.00         |
| 锯<br>Stationary Items                                              |                                                        |                                                    |                                              |                        |                        |                        |                        | $\mathbf{L}_{\text{max}}$             |                 |
| ্বাছার করন হতে হাড়ে।<br>কিনবিডি তম থেকে                           | Grabd                                                  |                                                    |                                              |                        |                        |                        |                        |                                       |                 |

fig: 4.3.2 website discovery

#### **Product search:**

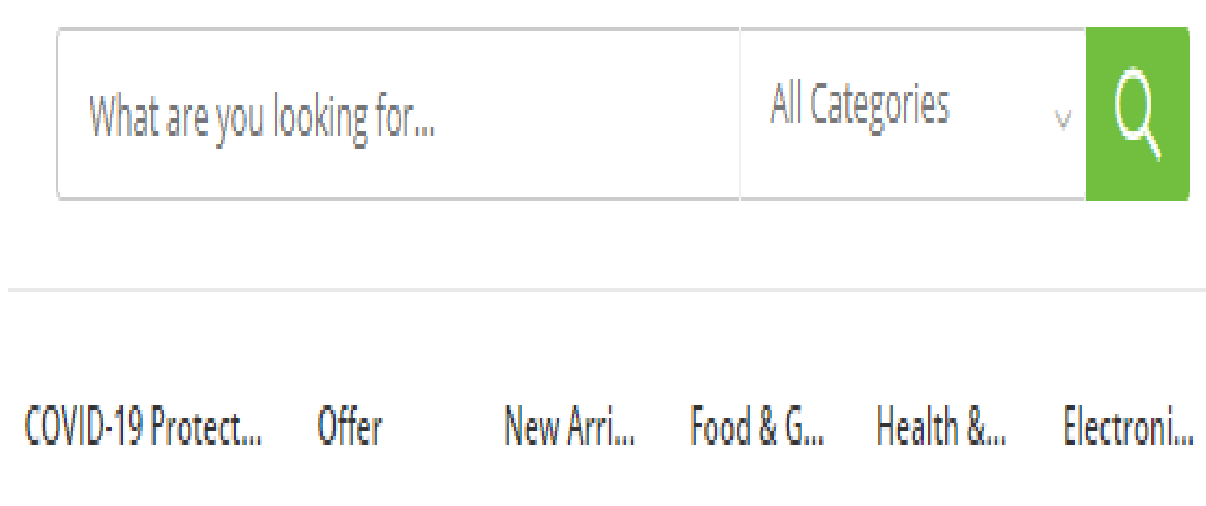

fig: 4.3.3 product search

## **Product page:**

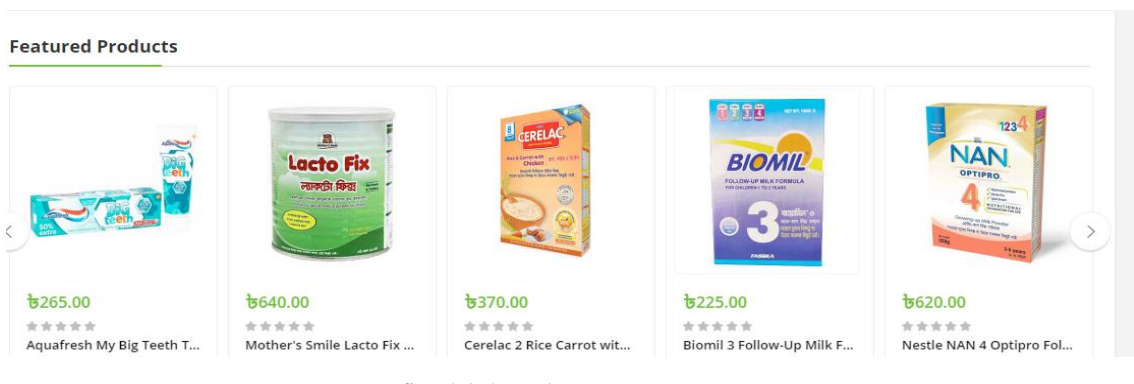

fig: 4.3.4 product page

 **Cart**:

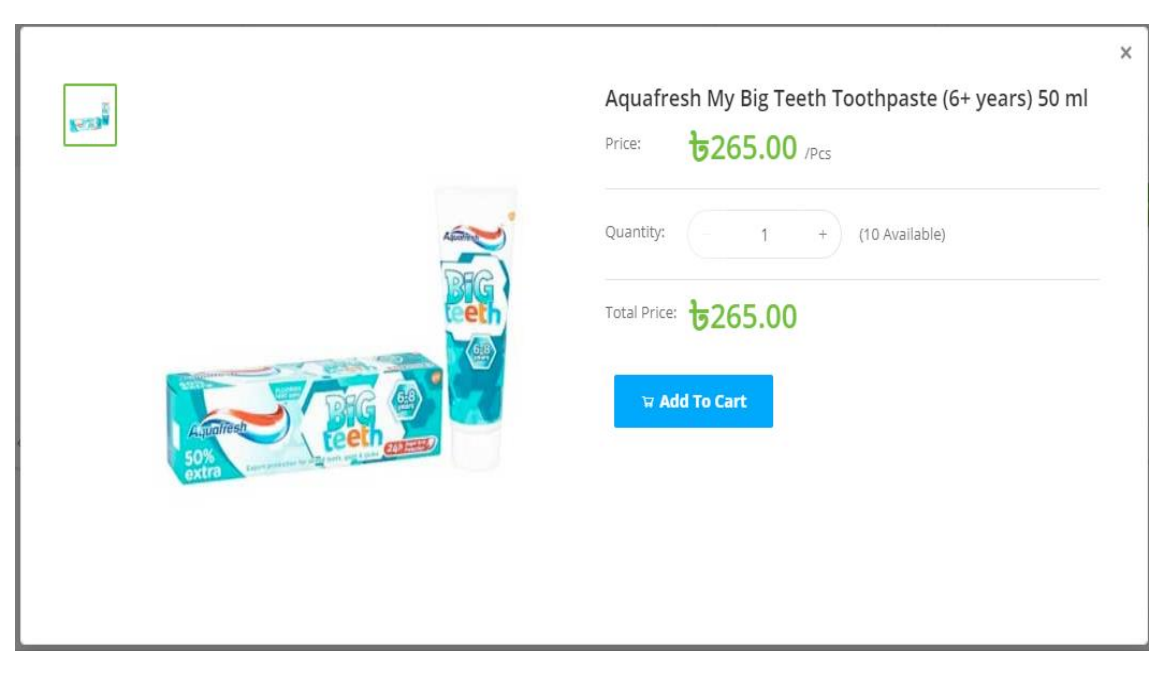

Fig: 4.3.5 cart

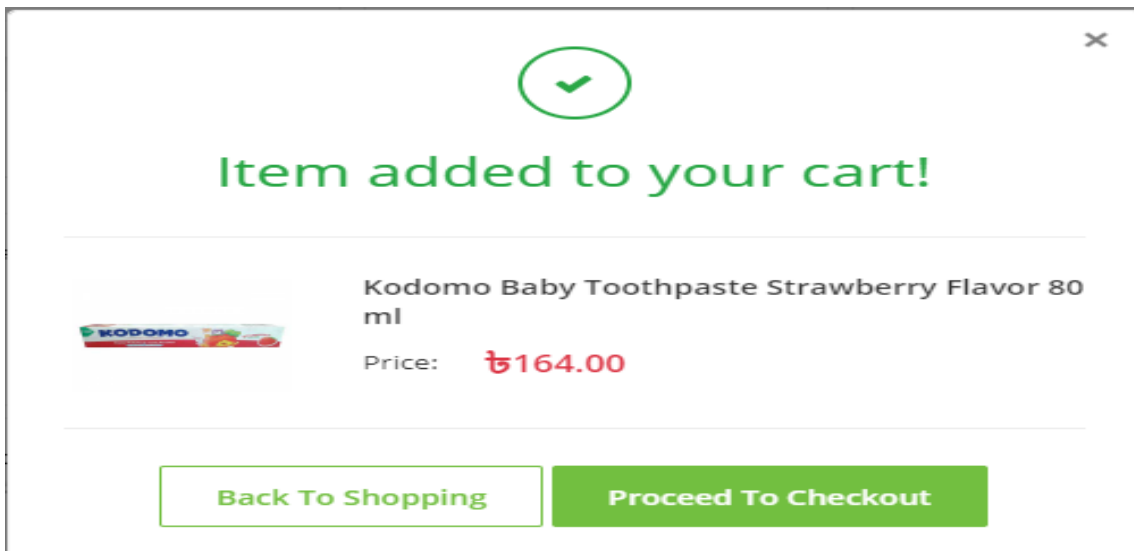

Fig: 4.3.6 checkout

#### **Confirmation:**

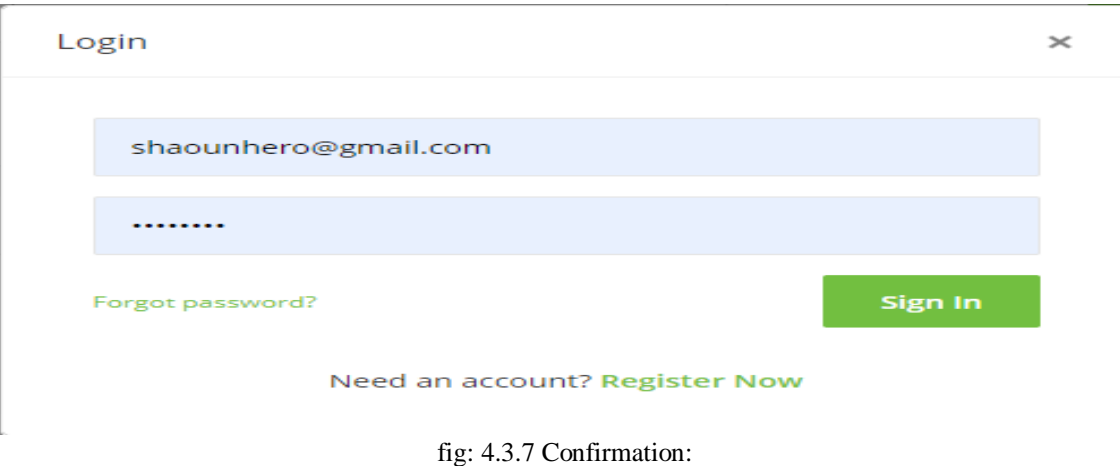

# **4.4: Implementation requirement**

So now we will talking about requirements implementation: in this project I'm working with architectural design, detailed design, code, and test cases after that it's not easy to developed a website many time fall to run but lots of hard working and after that run the project. Generating a set of functional requirements into a architecture and valid test case, however, is not a straightforward task and there is hardly any guidance available on how different architectural decisions affect requirements furthermore [10].

# **CHAPTER 5 IMPLEMENTATION AND TESTING**

#### **5.1 Implementation of Database**

Now I'm talking about the database implementation database implementation is the process of stored data on server any information are save into server this is the safe way to important data are safely stored in server. Configuration and customization running, testing, integrating with application, as like my website kinabd.com those all products data are safe into server [9].

Now we look how database is implemented:

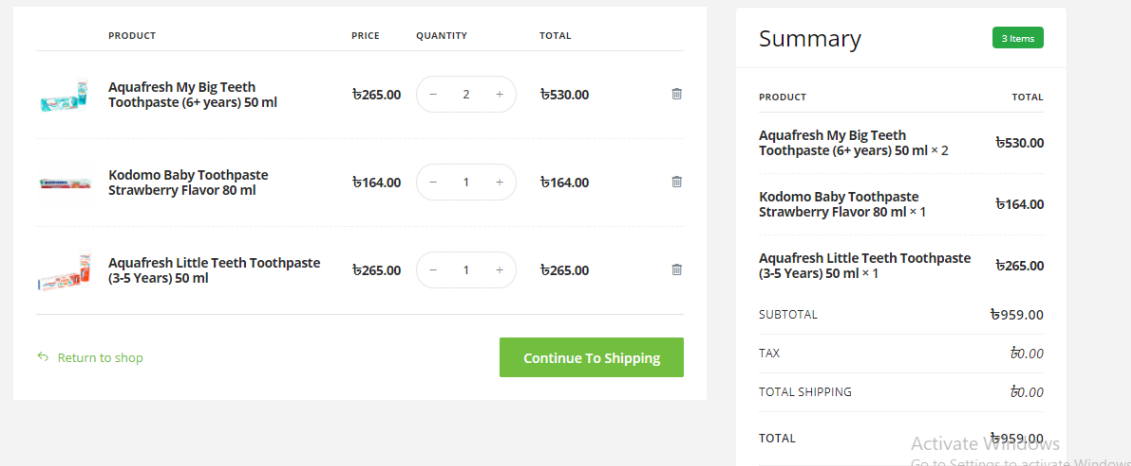

fig: 5.1 implementation of database

We look the picture and show the summery those summery data are save to the database and this is the process how to Implementation of data and the order are process to the server and server cheek which g-mail are order the order if match then save to database and add to the order in cart. This is the summary user get a id and gate name email password and go to the web page and order the product and database save it to the server.

And admin see the order after that send the order to the customer [9].

#### **5.2 Implementation of front-end design**

Now I'm Show my project front-end design code part.

@extends('layouts.app')

@section('content')

 $\mathcal{Q}$ if(env('MAIL\_USERNAME') == null && env('MAIL\_PASSWORD') == null)

<div class="row">

```
 <div class="col-sm-12">
```
<div class="bg-danger pad-all text-center mar-btm">

 <h4 class="text-light mar-btm">{{translate('Please Configure SMTP Setting to work all email sending funtionality')}}.</h4>

 <a class="btn btn-info btn-rounded" href="{{ route('smtp\_settings.index') }}">Configure Now</a>

 $\langle$ div $>$ 

 $\langle$ div $\rangle$ 

 $\langle$ div $>$ 

@endif

```
\mathcal{Q}if(Auth::user()->user_type == 'admin' || in_array('1', json_decode(Auth::user()->staff-
>role->permissions)))
```

```
<div class="row">
```
<h2 class="text-center">{{translate('PRODUCTS')}}</h2>

<div class="col-md-4">

<div class="panel">

<div class="panel-body text-center dash-widget dash-widget-left">

<!--<div class="dash-widget-vertical">-->

<!-- <div class="rorate">{{translate('PRODUCTS')}}</div>-->

<!--</div>-->

<!--<div class="pad-ver mar-top text-main">-->

<!-- <i class="demo-pli-data-settings icon-4x"></i>-->

<!--</div>-->

 $<sub>2</sub>$ 

 <p class="text-lg text-main">{{translate('Total published products')}}: <span class="text-bold">{{ \App\Product::where('published', 1)->get()->count()  $\{\}\times\$ span $\gt$ 

 @if (\App\BusinessSetting::where('type', 'vendor\_system\_activation')->first()-  $>$ value  $== 1)$ 

 <p class="text-lg text-main">{{translate('Total sellers products')}}: <span class="text-bold">{{ \App\Product::where('published', 1)->where('added\_by', 'seller')-  $>\text{get}()$ - $>\text{count}()$ } $\langle$ span $>\langle p\rangle$ 

@endif

 <p class="text-lg text-main">{{translate('Total admin products')}}: <span class="text-bold">{{ \App\Product::where('published', 1)->where('added\_by', 'admin')-  $>\text{get}()$ - $>\text{count}()$ } $\langle$ span $>\langle p\rangle$ 

 $chr$ 

 <a href="{{ route('products.admin') }}" class="btn btn-primary mar-top">{{ translate('Manage Products') }} <i class="fa fa-long-arrow-right"></i></a>

 $\langle$ div $>$ 

 $\langle$ div $>$ 

 $\langle$ div $>$ 

<div class="col-md-8">

<div class="row">

 $\langle$ div class="col-sm-6">

<div class="panel">

<div class="pad-top text-center dash-widget">

 <p class="text-normal text-main">{{translate('Total product  $category'\}$ }  $\langle$  /p>

 <p class="text-semibold text-3x text-main">{{ \App\Category::all()-  $>$ count() } $\le$ /p $>$ 

 <a href="{{ route('categories.create') }}" class="btn btn-primary mar-top btn-block top-border-radius-no">{{translate('Create Category')}}</a>

 $\langle$ div $>$ 

</div>

<div class="panel">

<div class="pad-top text-center dash-widget">

 <p class="text-normal text-main">{{translate('Total product sub sub category')  $\}$   $\langle$ p>

```
 <p class="text-semibold text-3x text-main">{{ 
\App\SubSubCategory::all()->count() }}</p>
```
 <a href="{{ route('subsubcategories.create') }}" class="btn btn-primary mar-top btn-block top-border-radius-no">{{translate('Create Sub Sub Category')}}</a>

 $\langle$ div $>$ 

 $\langle$ div $>$ 

 $\langle$ div $>$ 

<div class="col-sm-6">

<div class="panel">

<div class="pad-top text-center dash-widget">

```
 <p class="text-normal text-main">{{translate('Total product sub 
category') \} \langle /p>
```
 <p class="text-semibold text-3x text-main">{{ \App\SubCategory::all()-  $>count()$ } $\lt/p>$ 

 <a href="{{ route('subcategories.create') }}" class="btn btn-primary martop btn-block top-border-radius-no">{{translate('Create Sub Category')}}</a>

 $\langle$ div $>$ 

 $\langle$ div $>$ 

<div class="panel">

<div class="pad-top text-center dash-widget">

 <p class="text-normal text-main">{{translate('Total product brand') }  $\}$  </p>

 <p class="text-semibold text-3x text-main">{{ \App\Brand::all()- >count() }}</p>

 <a href="{{ route('brands.create') }}" class="btn btn-primary mar-top btn-block top-border-radius-no">{{translate('Create Brand')}}</a>

 $\langle$ div $>$ 

 $\langle$ div $>$ 

 $\langle$ div $>$ 

 $\langle$ div $>$ 

 $\langle$ div $>$ 

 $\langle$ div $>$ 

@ Endif [ (3)].

After admin login:

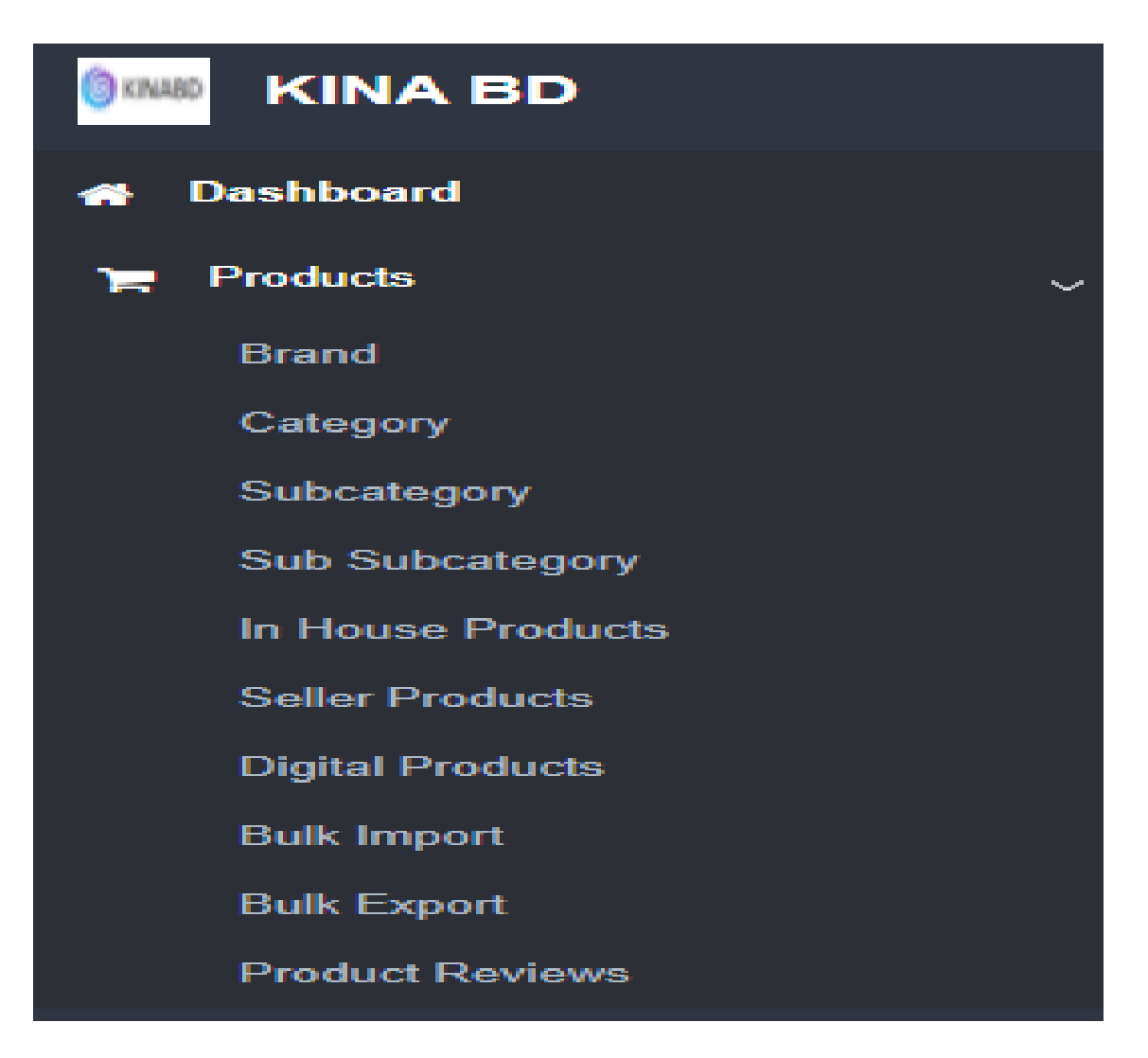

Fig: 5.2.1 admin login view

# Admin login and view part Front-end design

.

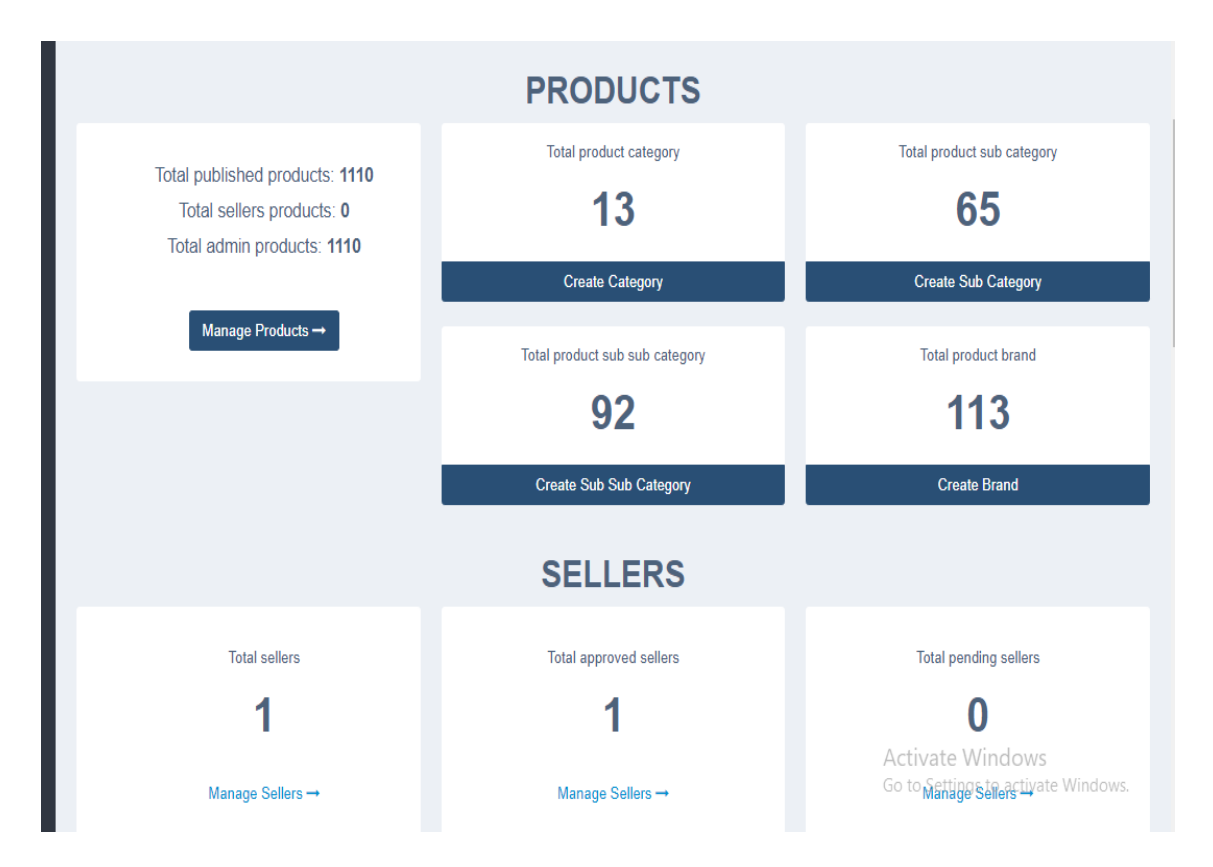

Fig: 5.2.2 login admin view front-end part

# **5.3: implementation of interactions**

Now I'm show the diagram of interactions

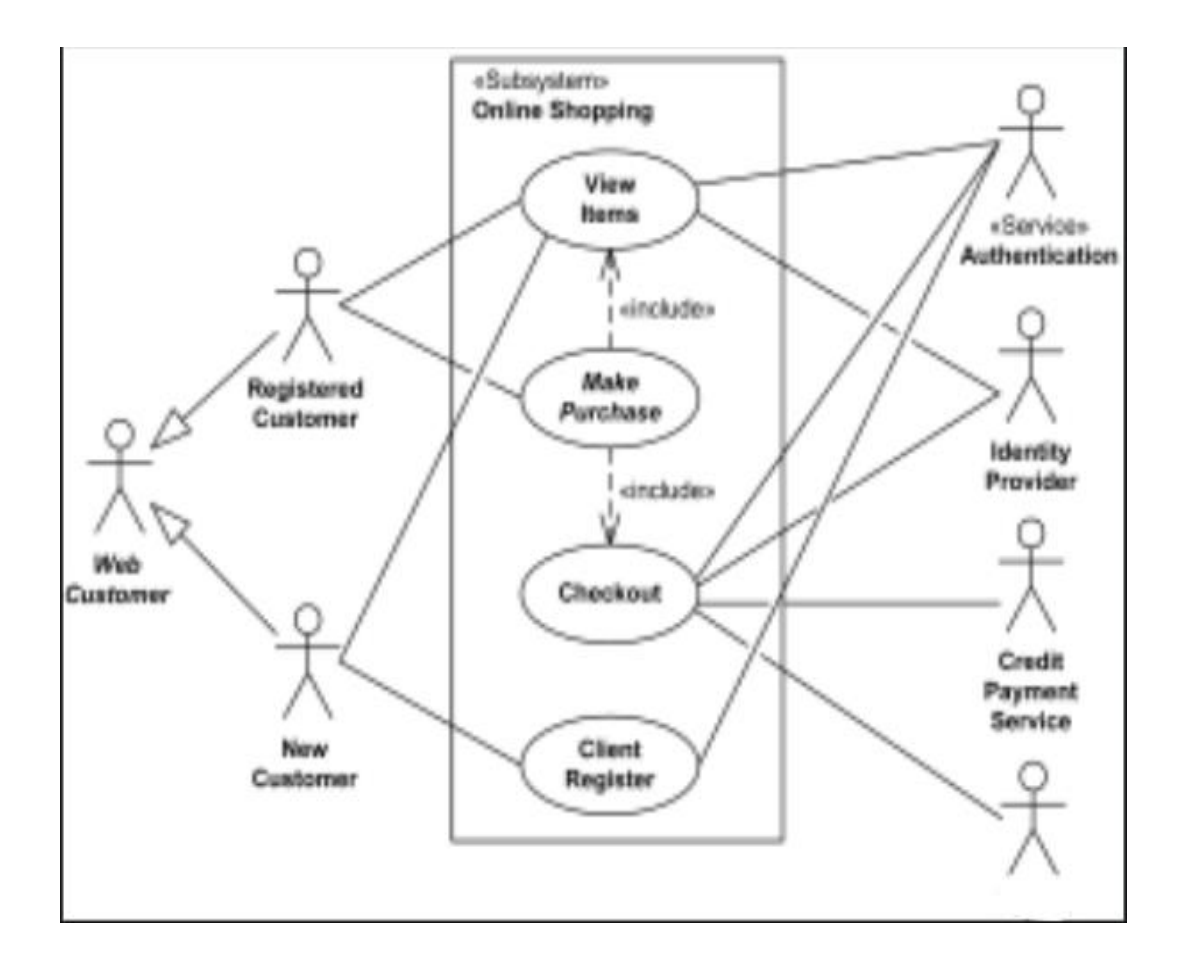

Fig: 5.3 implementation of interactions diagram

#### **5.4 testing implementation**

Feature testing code:[3].

<? php

Name space Tests;

Use Illuminate\Foundation\Testing\Test Case as Base Test Case;

Abstract class Test Case extends Base Test Case

{

Use Creates Application;

} Feature test:

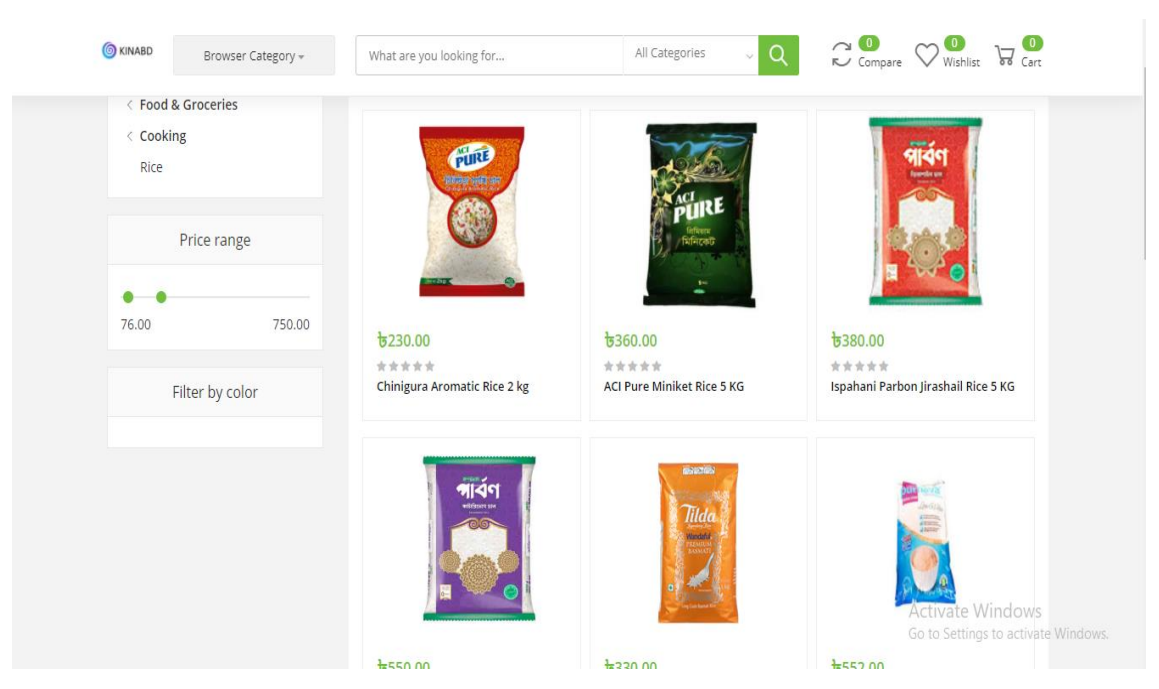

fig:5.4 feature test

## **5.5 test results and report**

Now I'm show my project test result report.

This is my product customer, see and choose the product.

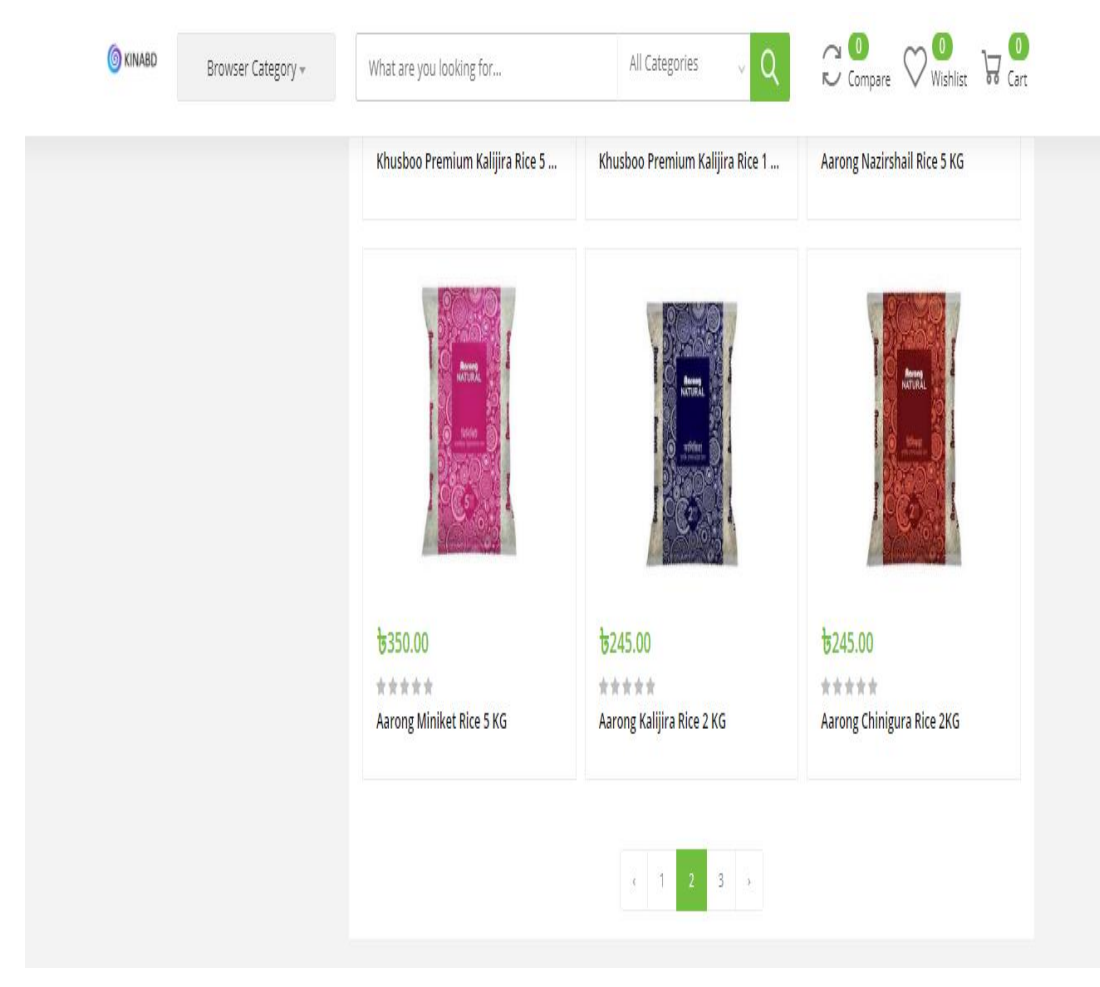

fig: 5.5.1 test results

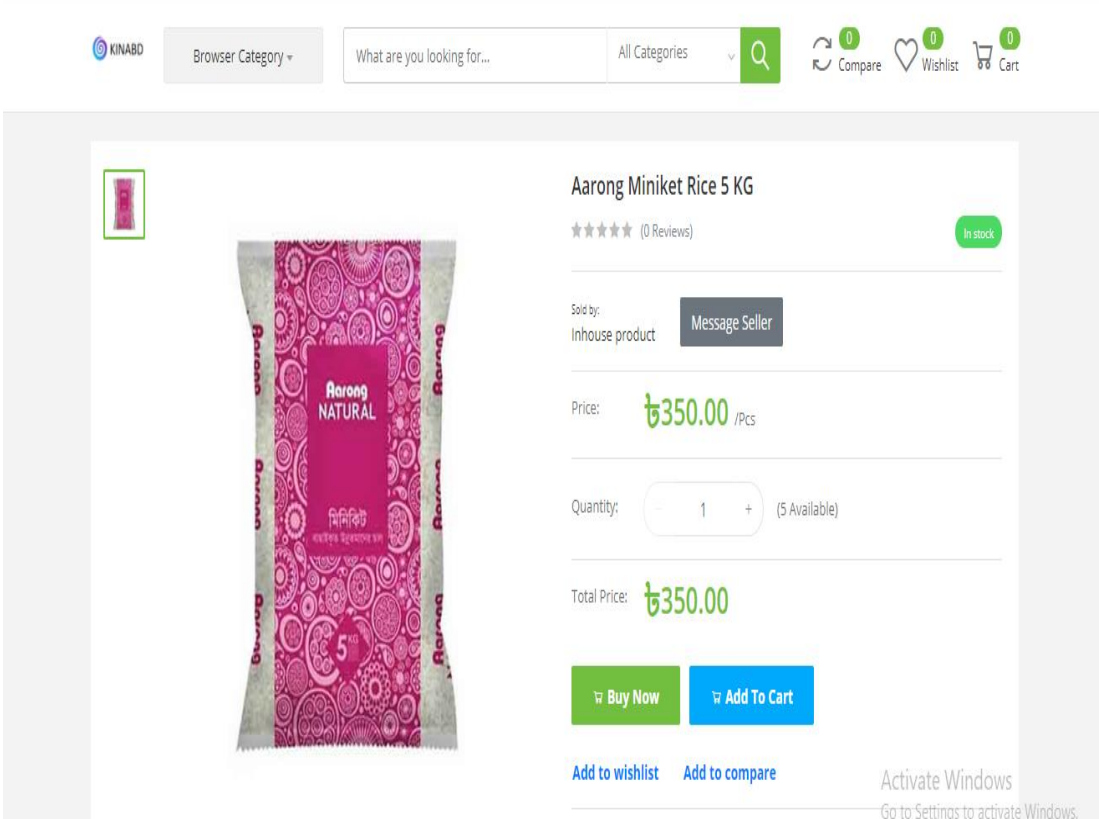

Customer select to buy it and customer clicking buy now button

fig: 5.5.2 test result and reports

Now customer, add her address, country, mobile no

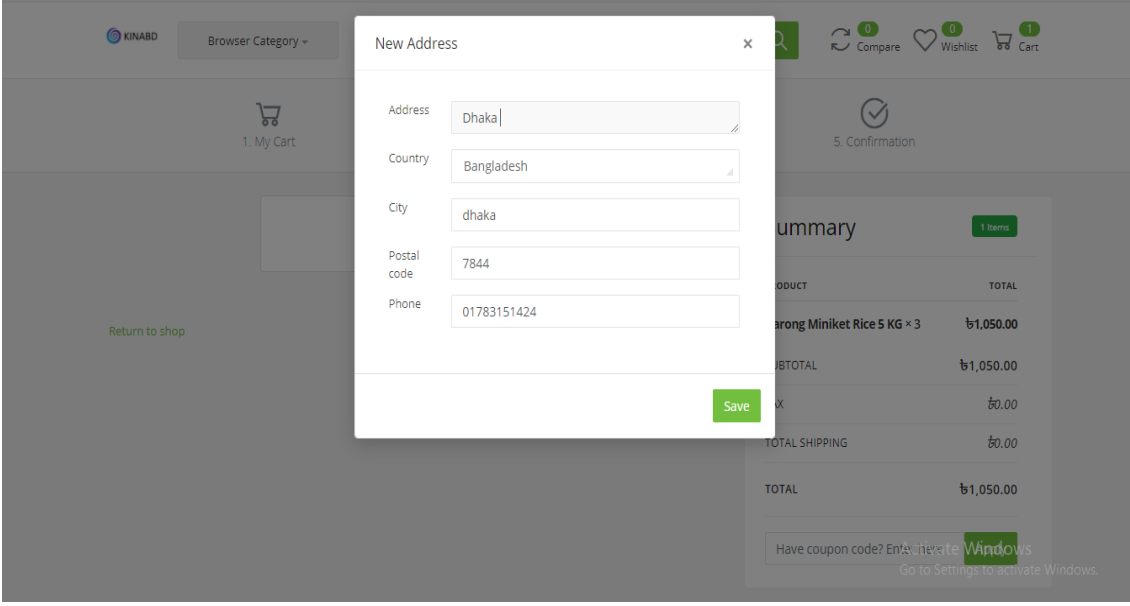

fig: 5.5.3 test results and reports

After add all information continue to home delivery.

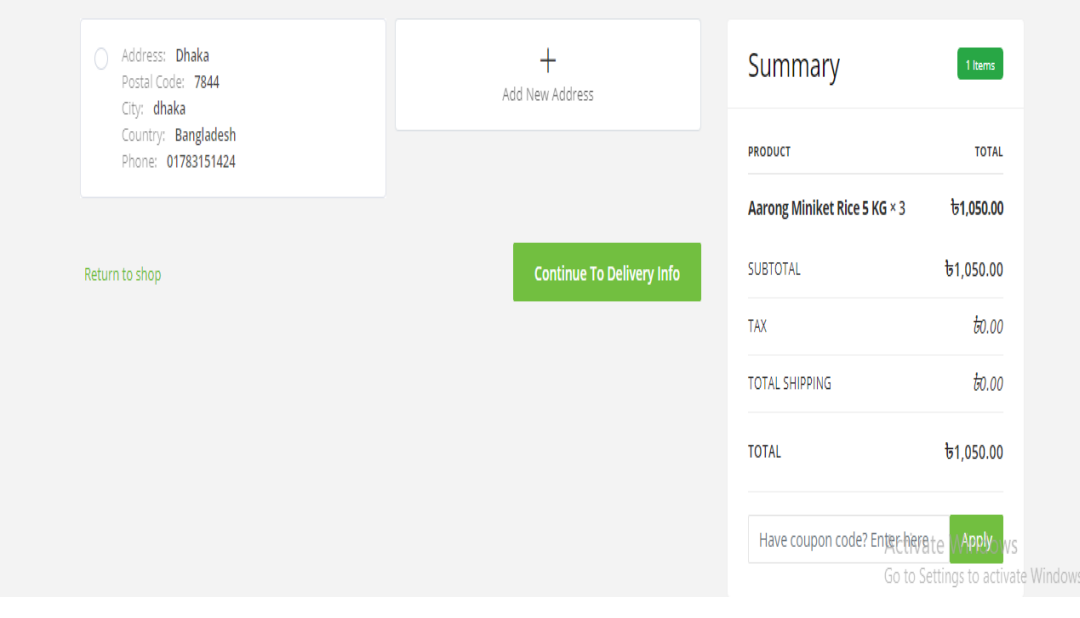

fig: 5.5.4 test results and reports

After clicking home delivery then go to payment button and payment.

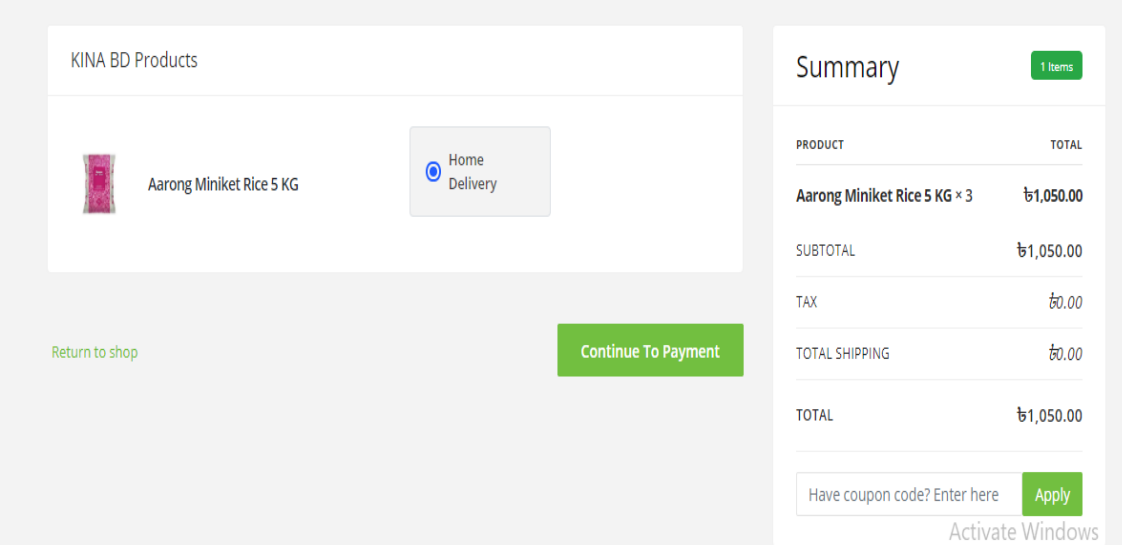

#### fig: 5.5.5 test results and reports

After payment successfully your order complete and you looking your order see, complete order and complete your shopping [10].

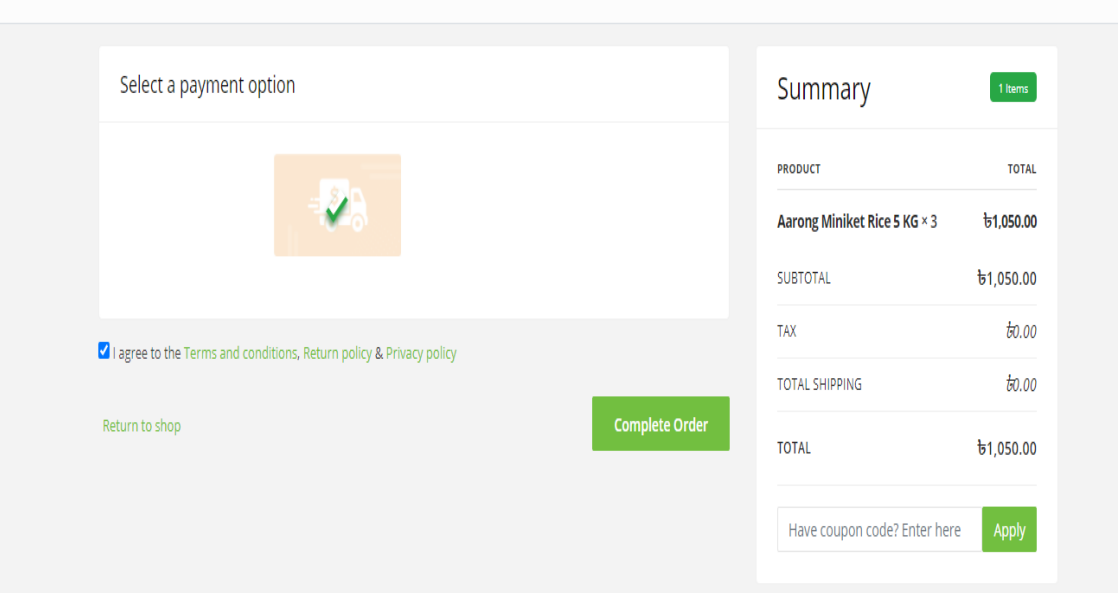

fig: 5.5.6 test result and reports

# **CHAPTER 6 CONCLUSION AND FUTURE SCOPE**

#### **6.1 Discussion and conclusion**

This project entitled is developed using Laravel, php, as front end and MY/SQL/MYPHP database in back end computerize the process of online buying and selling products this project covers few basic features as like rice, oil, milk, soup, detergent or many more item are available in our online shop kinabd.com .and our shop is online based 24 hours are open if any customer are order any product in any time and all formalities and after that admin see the order and after that sent to the order to customer address as soon as possible.

#### **6.2 scope for future developments**

I'm see lots of websites those site visit any customer and if customer are order any item/product then show bugs problem customer face the problem that's why if in future bugs are found then I will fix the bugs and add more features.

We implement selling update. So that every product are best discount forever etc.

#### **REFERENCES**

1. **sir, jamal.** *web devlopment.* [@OutsourcingHelp · Computers & Internet Website] dhaka : Outsourcing Institute By Jamal Sir, 2010. ISBN.

2. **Griffin, Jesse.** *Domain and Laravel.* 1503 SW Laredo St, Palm City, FL 34990 US : Apress, 2020. ISBN.

3. **Larson, Quincy.** freeCodeCamp. *freeCodeCamp.* [Online] freeCodeCamp, 3 17, 2020. [Cited: 935.91 31.197, 11231.] https://learn.freecodecamp.org/responsive-web-design/responsive-web-designprojects/build-a-tribute-page. ISBN.

4. [Online] [Cited: October 3, 2019.] https://www.cs.uct.ac.za/mit\_notes/software/htmls/ch03s05.html.

5. Android Authority. [Online] [Cited: October 5, 2019.] https://www.androidauthority.com/developandroid-apps-languages-learn-391008/.

6. Quora. [Online] [Cited: October 13, 2019.] https://www.quora.com/What-is-the-use-of-Android-studio.

7. Developers. [Online] [Cited: October 4, 2019.] https://developer.android.com/guide/topics/ui/declaringlayout?fbclid=IwAR0kjrApYWmtPTdMSt08TDjbRsVdv3T8visKnK3SPhYTioDSpxafOUkI5no.

8. Androidhive. [Online] [Cited: October 3, 2019.] https://www.androidhive.info/2016/10/androidworking-with-firebase-realtime-database/.

9. Firebase. [Online] [Cited: October 18, 2019.] https://firebase.google.com/docs/reference/js/firebase.database.Query?gclid=EAIaIQobChMI\_\_al7Y\_B5Q IVzY6PCh0lgQZsEAAYASAAEgJ7s\_D\_BwE.

10. **Wales, Jimmy.** Wikipedia . *Wikipedia .* [Online] 1 15, 2001. [Cited: 8333.33 347.222, 100000.] http//en.wikipedia.org/wiki/web-development.

# **DESIGN AND DEVELOPMENT** OF AN WEB BASED **ECOMMERCE ONLINE** SHOPPING KINABD BY MD. AMIR HAMZA (171-15-1312)

by Md. Amir Hamza (171-15-1312)

8ubmission\_date: 20-Jan-2021 03:05PM (UTC+0600) **Submission ID: 1490651941** File name: pre-diff.docx (2.71M) Word count: 2943 Charaoter count: 16213

DESIGN AND DEVELOPMENT OF AN WEB BASED ECOMMERCE ONLINE SHOPPING KINABD BY MD. AMIR HAMZA (171-15-1312)

ORIGINALITY REPORT

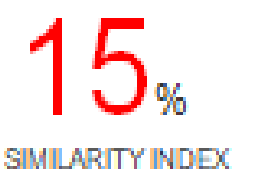

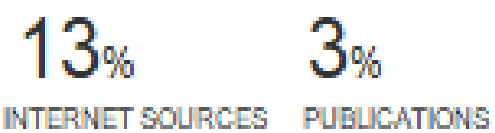

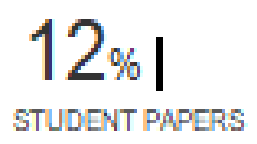

PRIMARY SOURCES

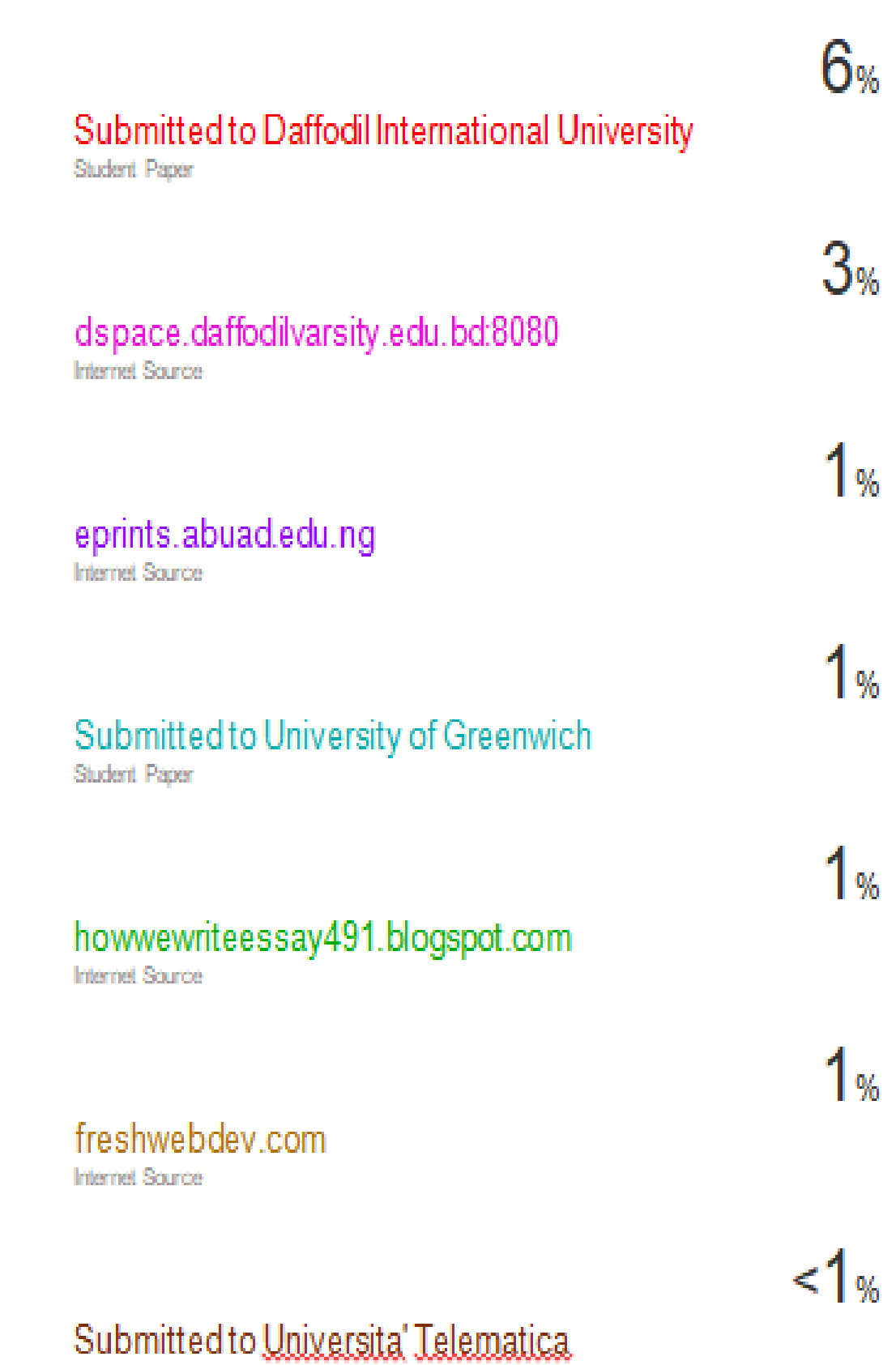

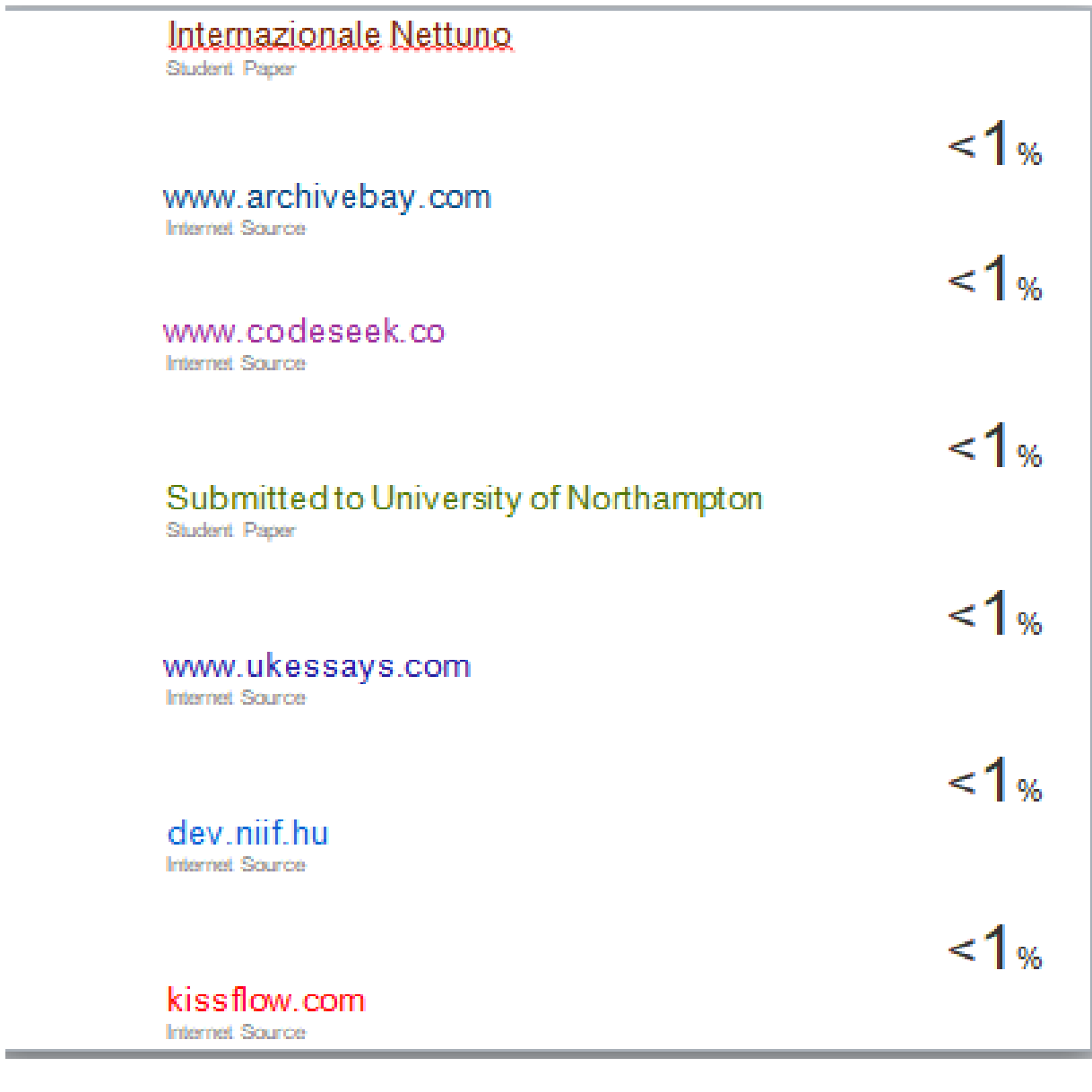

Exclude quotes On Exclude

bibliography CB.

Exclude matches CD